**Dipl.-Ing.(FH) Markus Öhlenschläger**

# Gebäudeaussteifung

# Beurteilung der Gebäudeaussteifung in einem einzigartigen und effizienten Arbeitsablauf

Bei regelmäßigen Grundrissen kommen für die Gebäudeaussteifung häufig vereinfachte Verfahren zur Anwendung. Weist das Tragwerk jedoch Unregelmäßigkeiten in der Anordnung der aussteifenden Elemente auf, führt der Weg an einer FE-Berechnung nicht mehr vorbei. Das MicroFe-Grundmodul "M130.de" bringt für genau diese Aufgabe alle notwendigen Werkzeuge mit und ermöglicht den Nachweis der Aussteifung auf eine besonders effiziente Art und Weise.

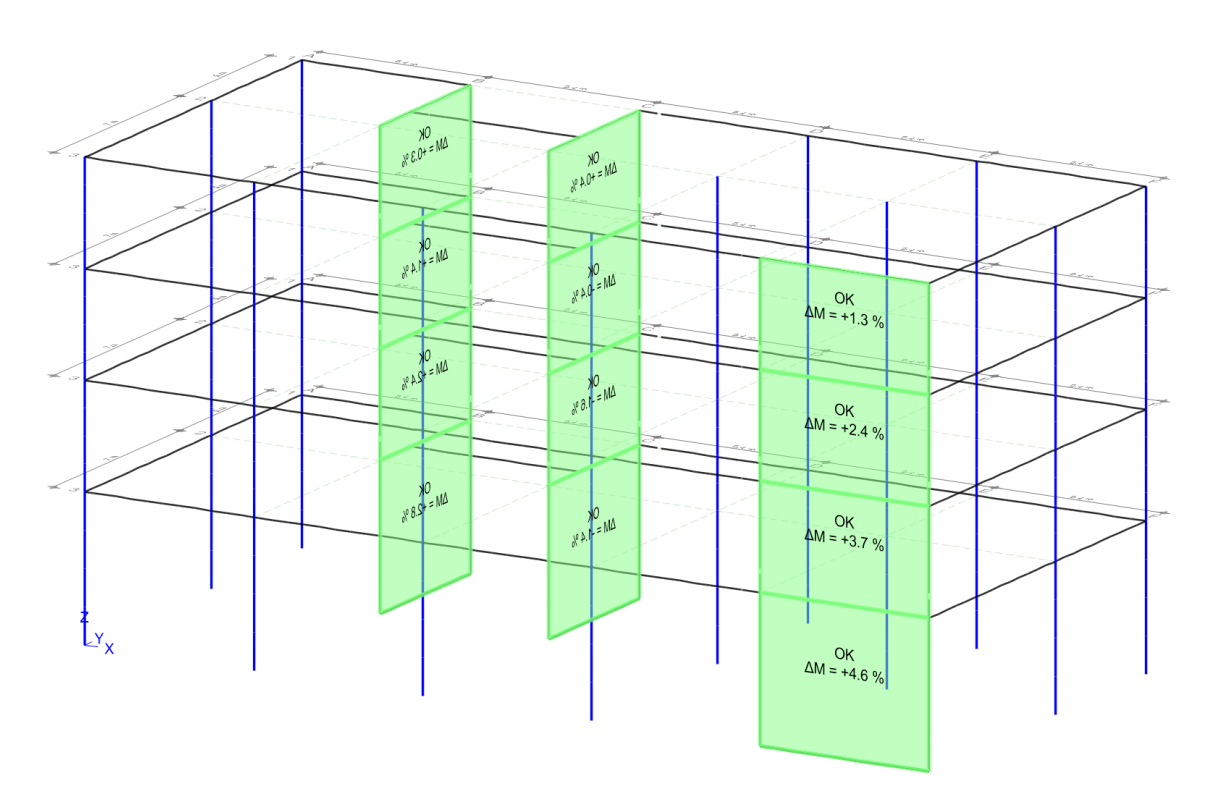

Bild 1. Nachweis der Aussteifung für unregelmäßige Grundrissgeometrien

Die Spannweite der mechanischen Möglichkeiten in MicroFe umfassen 2D-FE-Berechnungen für Bodenplatten, Decken oder Wandscheiben und 3D-FE-Berechnungen zur ganzheitlichen statischen Analyse des kompletten Tragwerks. Damit der Tragwerksplaner einen schnellen und eindeutigen Weg in das passende mechanische Modell findet, bietet MicroFe spezielle FE-Modelltypen [1] an. Für die Aufgabe der Gebäudeaussteifung gibt es den Modelltyp "MicroFe 3D Aussteifung". Allein das Grundmodul "M130.de MicroFe 3D Aussteifung – Massivbau-Aussteifungssysteme" ist ausreichend für die Modellierung, Berechnung und Nachweisführung des Aussteifungssystems. Darüber hinaus gehört zum Leistungsumfang

die praxisgerechte Aufbereitung und Dokumentation der Aussteifungslasten, die auf die aussteifenden Wände bzw. Wandnachweise anzusetzen sind.

Weitere zusätzliche MicroFe-Module sind nicht erforderlich. Sie können jedoch als Erweiterungen den Eingabekomfort, z.B. bei den Lasten, steigern oder bei der Nachweisführung der aussteifenden Bauteile helfen.

Für die Berechnung können Stahlbeton- und Mauerwerkswände sowie Stahlbeton-Stützen frei kombiniert werden. Somit bietet das Modul ein extremes Maß an Flexibilität.

# **Grundlagen**

# **Positionsorientierte Modellierung**

Bemessungsmodelle werden in MicroFe immer positionsorientiert modelliert. Diese Art der Eingabe zeichnet sich durch ein hohes Maß an Praxisbezug aus. Alle Bauteile, wie die Decken, die Wände und die Stützen, werden als eigenständige Positionen mit ihren Abmessungen und Angaben zum verwendeten Material und Querschnitt modelliert.

#### **Geschossorientierte Modellierung**

Eine weitere wichtige Hilfestellung bei der Modellierung ist die Geschossorientierung. Alle vertikalen Bauteile, wie die Stützen und die Wände, orientieren sich an den Geschossinformationen. Ebenso die Decken, die sich als oberen Abschluss je Geschoss anordnen.

Die geschossorientierte Modellierung erhöht nicht nur die Sicherheit bei hoher Eingabegeschwindigkeit, sie bietet darüber hinaus Vorteile bei Änderungen oder bei der Erzeugung von Regelgeschossen.

#### **Berücksichtigung von Imperfektionen**

Wichtig für die Analyse des Aussteifungssystems ist die Berücksichtigung der horizontal wirkenden Belastungen. Diese Einwirkungen sind im Wesentlichen Kräfte aus Imperfektion, aus Wind- sowie aus Erdbebeneinwirkung.

Für die Berücksichtigung der Einwirkungen aus Imperfektion bietet das Modul M130.de eine automatisierte Lastermittlung auf Grundlage der vertikalen Belastungen unter normgerechter Schiefstellung.

#### **Nachweisführung**

Im Rahmen der Nachweisführung für das Aussteifungssystem werden zwei Nachweise erforderlich. Zum einen ist nachzuweisen, dass die Steifigkeiten der aussteifenden Bauteile sinnvoll gewählt wurden. Es ist festzulegen, welche Bauteile durch ihre Beanspruchung aufreißen und somit an Steifigkeit verlieren.

Zum anderen ist nachzuweisen, dass durch die Berechnung am verformten System (Theorie II. Ordnung) die Einspannmomente um nicht mehr als 10 % zunehmen.

#### **Beispiel**

Im folgenden Beispiel wird die Modellierung eines Aussteifungssystems mit dem MicroFe-Grundmodul "M130.de MicroFe 3D Aussteifung" Schritt für Schritt erläutert. Im Mittelpunkt steht hierbei der Leistungsumfang, der mit dem Modul M130.de ohne weitere Zusatzmodule aus der mb WorkSuite zur Verfügung steht.

Das Beispiel gliedert sich in vier Kapitel. Gestartet wird mit der Modellierung des Aussteifungssystems. Im Anschluss führt das Beispiel über die Definition der Belastungen bis zur Nachweisführung des Aussteifungssystems.

Den Abschluss bildet die Dokumentation der Berechnung sowie die Aufbereitung der Ergebnisse je Aussteifungsbauteil als Grundlage für die Bauteilbemessung.

# **Modellierung des Aussteifungssystems**

#### **Modell und Geschoss erzeugen**

Die Modellierung beginnt im ProjektManager, Register "MicroFe - EuroSta". Mit der Auswahl des passenden Modelltyps für die Aussteifungsberechnung beginnt die Modellierung. Direkt im Anschluss erfolgt die Beschreibung des ersten Geschosses.

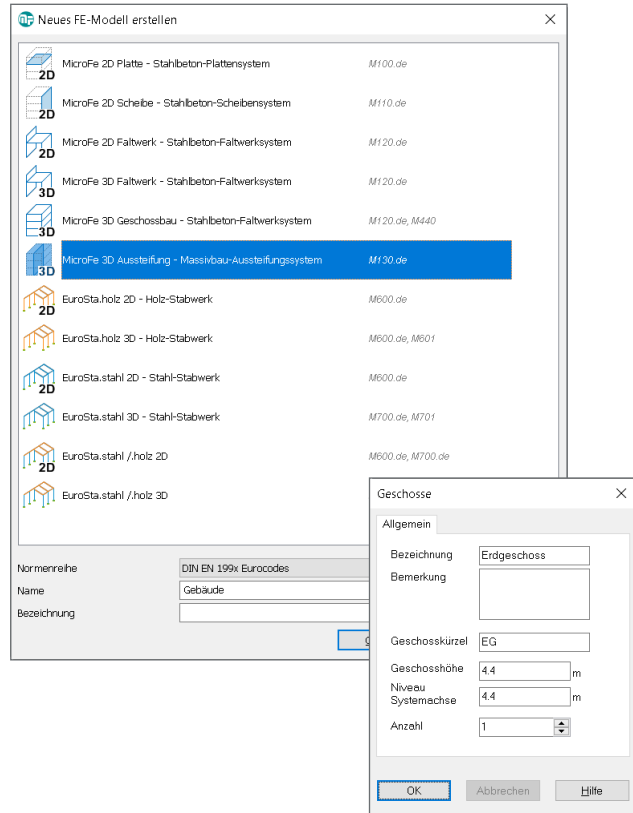

Bild 2. Modell und Geschoss werden erzeugt

MicroFe schlägt das Erdgeschoss inkl. passendem Geschosskürzel vor. Für das Beispiel wird eine Geschosshöhe für das Bemessungsmodell von "4,40 m" erforderlich. Mit der Vorgabe des Niveaus der Systemachse für ebenfalls " $z = 4,40$  m" wird erreicht, dass die Unterkante des Geschosses bei  $. z = 0.00$  m" liegt. Mit der Eingabe "Anzahl" können die gewählten Eingaben direkt für mehrere Regelgeschosse umgesetzt werden.

#### **Bauteile erzeugen**

Die Modellierung innerhalb eines Geschosses erfolgt für die Aussteifungsberechnung immer bauteilorientiert. Das bedeutet, es werden immer Bauteile wie Decken, Wände oder Stützen modelliert. Aber auch weitere Bauteile wie Unterzüge, Stäbe oder auch Gelenke können verwendet werden.

Die Eingabe der Wände, Stützen und Decken erfolgt in der Ebene, auf dem Niveau der Systemachse des Geschosses. Grundsätzlich erfolgt die Eingabe in MicroFe mit Hilfe der Konstruktionslinien.

Diese Art der Eingabe ermöglicht mit seinen vielen spezialisierten und optimierten Merkmalen eine schnelle und praxisorientierte Modellierung. Darüber hinaus stehen als Eingabehilfen auch Raster sowie DXF- und DWG-Folien zur Verwendung bereit [2].

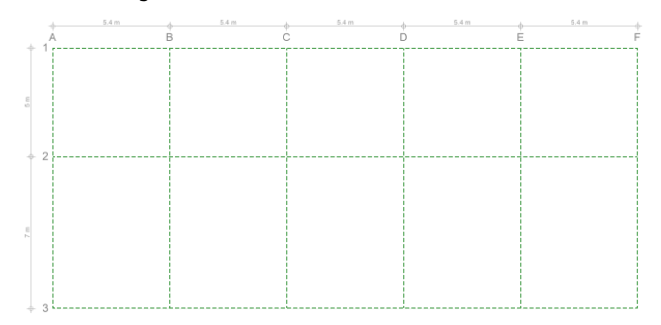

Bild 3. Raster als Eingabehilfe

Für das Tragwerk im Beispiel wird als Eingabehilfe ein kartesisch freies Raster gewählt. Somit lassen sich freie Abstände der Rasterlinien in beide Richtungen hinterlegen. In der Folge können alle Bauteil-Positionen durch Anklicken der Rasterlinien und Rasterschnittpunkte erzeugt werden. Zur besseren Orientierung wurden diese mit Nummern und Buchstaben beschriftet.

Für das Beispiel wird eine rechteckförmige Geschossdecke mit einer Deckenstärke von 26 cm in C 30/37 modelliert. Diese überspannt einheitlich den kompletten Grundriss. Natürlich ist es bei komplexeren Grundrissen ohne weiteres möglich, mehrere Decken-Positionen für eine Geschossdecke zu kombinieren. Hierbei können auch unterschiedliche Material- oder Querschnittseigenschaften kombiniert werden.

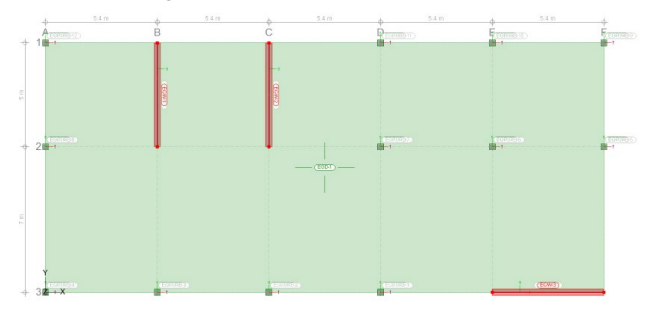

Bild 4. Wand-Bauteile in der Draufsicht (z-Richtung)

Als weitere Bauteil-Positionen werden drei Stahlbeton-Wandscheiben und 12 Stützen-Positionen modelliert. Die Wandscheiben werden als Stahlbetonbauteile mit einer Wanddicke von 30 cm ebenfalls in C 30/37 modelliert. Die Stützen erhalten einen Querschnitt von 30/30 cm, ebenfalls in C 30/37.

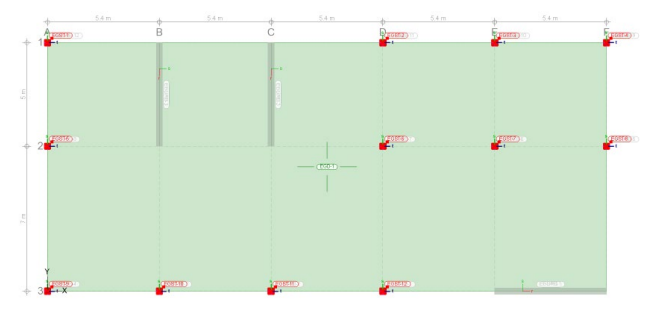

Bild 5. Stützen-Bauteile in der Draufsicht (z-Richtung)

Für die Lagerung des Beispielmodells werden Punkt- und Linienlager gewählt. Über die Auswahl einer Vorlage in der Optionenleiste oder in den Eigenschaften rechts kann die gewünschte Lagerwertigkeit schnell erreicht werden.

Platziert werden die Lager am schnellsten mit der Eingabeoption "Stütze lagern" für Punktlager und "Wand lagern". Hier ist es jeweils ausreichend, eine Box über das System aufzuziehen und alle Stützen bzw. Wände werden mit einer Lager-Position ausgestattet.

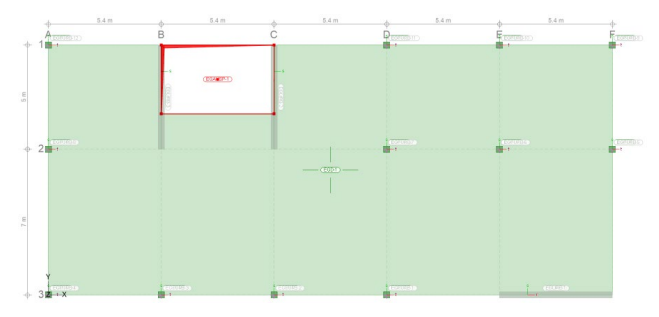

Bild 6. Aussparung im Treppenhaus

Im Bereich des Treppenhauses, zwischen den Achsen "B" und "C", wird noch eine Aussparung erzeugt. Diese überspannt die komplette Breite und erhält eine Tiefe von "3,30 m". Über die Eingabe mit Hilfe der Konstruktionslinien erfolgt die Vorgabe mit nur zwei Klicks.

#### **Aussteifende Bauteile**

Für die Stützen- und Wandbauteile wird über die Positionseigenschaften im Register "Aussteifung" festgelegt, ob ein Bauteil eine aussteifende Wirkung für das Tragwerk übernehmen soll. Aus dieser Entscheidung leiten sich weitere Annahmen zur mechanischen Modellierung, wie z.B. zu den Gelenkdefinitionen, ab.

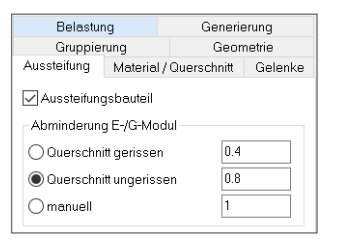

Bild 7. Auswahl Aussteifungsbauteil

**Geschosse erzeugen und kopieren** Wurde das Erdgeschoss fertig modelliert, kann die Bearbeitung für die weiteren drei Obergeschosse folgen. Über die Auswahlliste "Geschoss" kann die Erstellung weiterer Geschosse erreicht werden.

Für jedes weitere neue Geschoss erscheint der Dialog "Geschosse". Hier werden Name, Beschreibung sowie die Geschosshöhe und das Niveau der Systemachse des Geschosses festgelegt. Wahlweise können auch mehrere Geschosse mit einheitlicher Geschosshöhe erzeugt werden. Das Niveau je Geschoss wird durch MicroFe automatisch bestimmt und verwendet.

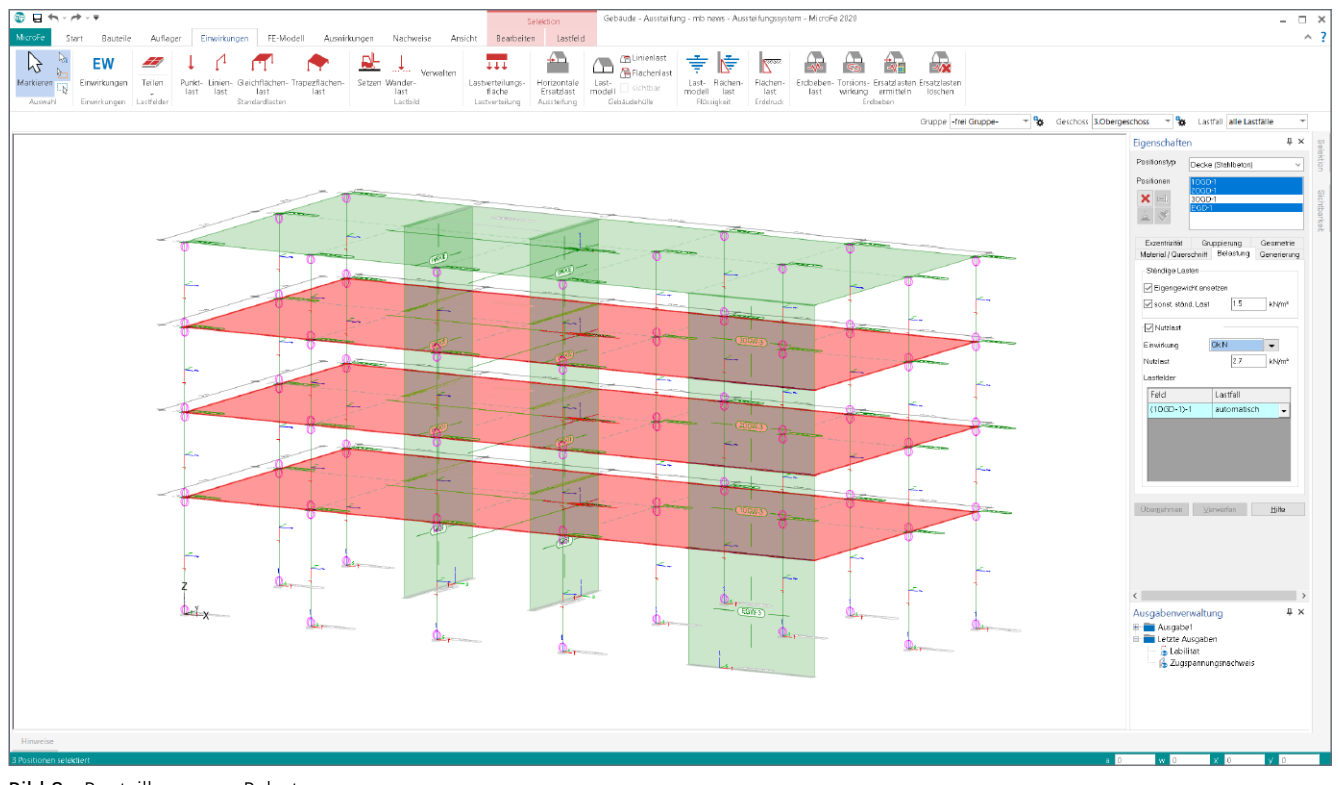

Bild 8. Bauteilbezogene Belastungen

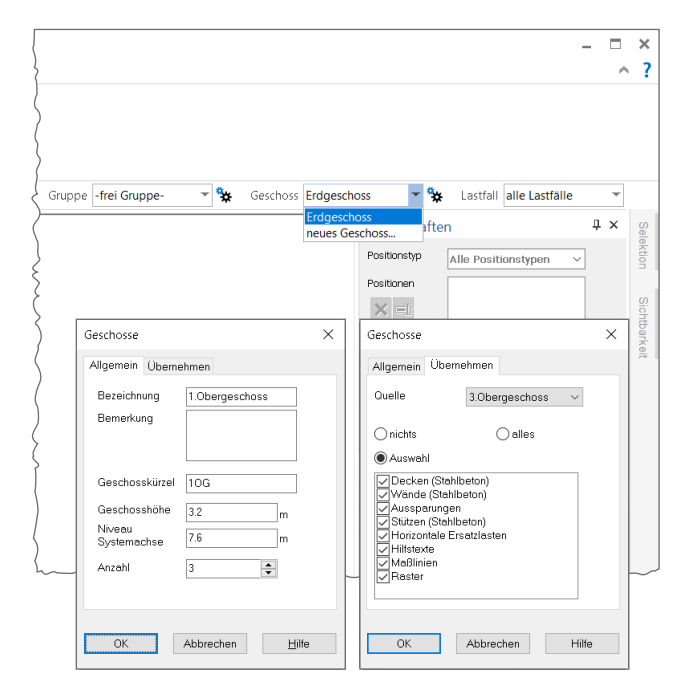

Bild 9. Neue Geschosse erzeugen

Sehr hilfreich ist die Möglichkeit, ein bereits vorhandenes Geschoss als Grundlage in die oder das neue Geschoss zu kopieren. Im Detail ermöglicht das Register "Übernehmen" eine Auswahl der zu kopierenden bzw. zu übernehmenden Positionstypen. Über die Auswahl hinaus ist zu beachten, dass alle Arten von Lager-Positionen in keinem Fall übernommen werden.

#### **Belastungen**

#### **Eigen- und Nutzlasten**

Die Hauptbestandteile der Belastungen im Tragwerk stellen die Eigen- und Nutzlasten auf den Geschossdecken dar. Diese Belastungen werden als Bauteileigenschaften (Bild 8) direkt mit dem jeweiligen Bauteil modelliert und erzeugt.

Die Definition von Nutzlasten ist einwirkungsbezogen in den Decken-Positionen möglich. Für die Ermittlung der Eigenlasten stehen die sonstigen ständigen Lasten, bei Decken-, Wand- und Stützenpositionen, zur Verfügung, um z.B. Putzbelastungen oder Fußbodenaufbauten zu berücksichtigen. Mit dem Zugriff auf die Verwaltung der Standardlasten aus der BauStatik, können normierte Lastordinaten bequem in das MicroFe-Modell übernommen werden.

Grundsätzlich ermöglicht die Bildung von Lastfeldern die Berücksichtigung von ungünstigen Laststellungen. Dies ist jedoch im Normalfall für die Beurteilung und Nachweisführung zur Aussteifung nicht erforderlich.

#### **Horizontale Ersatzlasten**

Bei einer Aussteifungsberechnung werden Imperfektionen infolge ungewollter Schiefstellung in der Regel als horizontale Ersatzlasten in Deckenebene angenommen. Hierfür wird im Grundmodul "M130.de" ein eigener Lasttyp angeboten, der die Ersatzlasten aus den im Tragwerk eingetragenen Vertikallasten automatisch ermittelt.

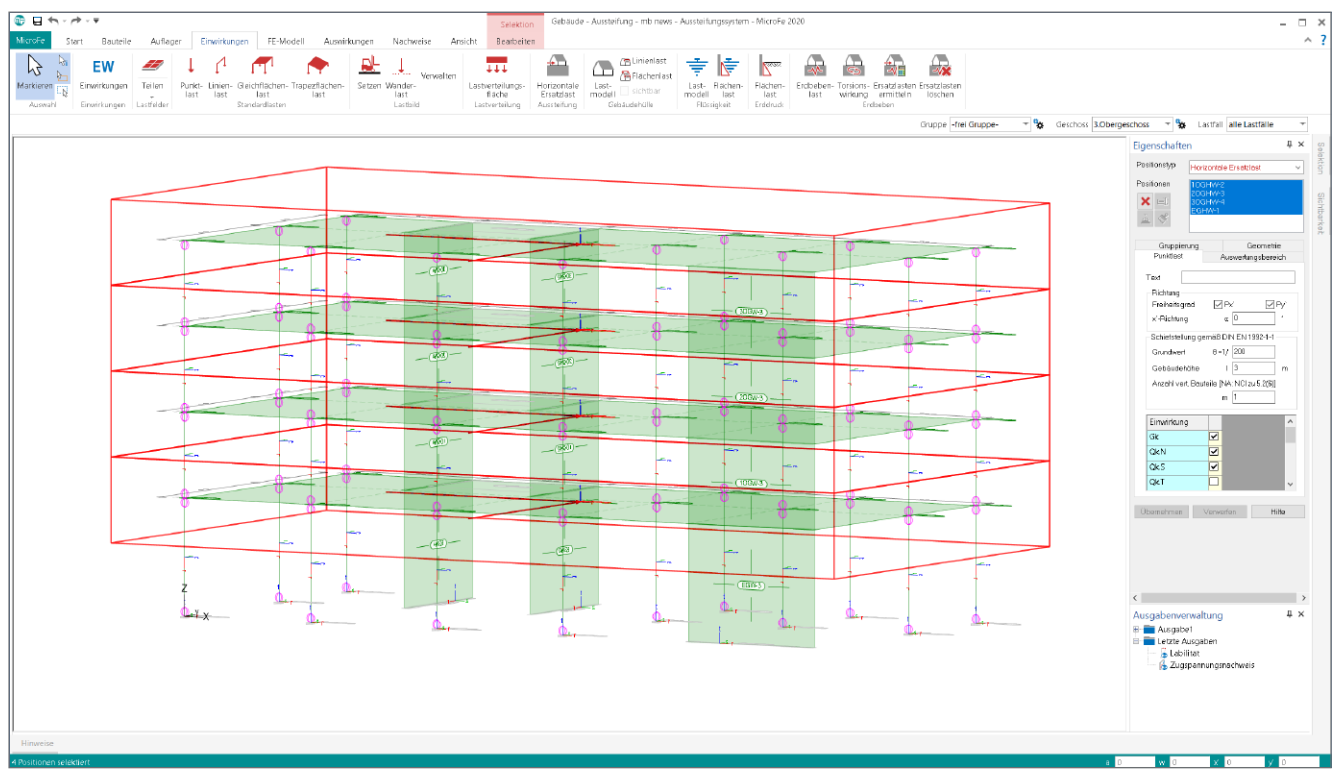

Bild 10.Darstellung der Lastermittlung für horizontale Ersatzlasten infolge Schiefstellung

Grundlage für die Ermittlung der Lastordinaten ist die Festlegung des Lastangriffs in Form von speziellen Punktlasten vom Typ "Horizontale Ersatzlast". Im Standardfall wird jede Geschossdecke mit einer Punktlast für horizontale Ersatzlasten, z.B. im Mittelpunkt, ausgestattet.

Jede Lastposition definiert einen Auswertungsbereich. Mit den je Auswertungsbereich vorhandenen vertikalen Belastungen werden mit den entsprechenden Vorgaben zur Schiefstellung und deren Abminderung über die Anzahl der Bauteile und der Geschosshöhe die horizontalen Ersatzlasten automatisch gemäß DIN EN 1992-1-1, [3] ermittelt. Die Ermittlung der horizontalen Ersatzlasten erfolgt einwirkungstreu zu den Einwirkungen der vertikal wirkenden Belastungen im System.

Die Verwendung dieser speziellen Punktlasten bieten neben dem Komfort der Ermittlung der Lastordinaten je Einwirkung den weiteren Vorteil, dass über alle Geschosse immer zusammenhängend und konsistente Lasten berücksichtigt werden.

#### **Standardlasten**

Über das Menüband-Register "Einwirkungen" können in das Modell noch weitere Punkt-, Linien- und Flächenlasten eingetragen werden. Über diesen Weg können, z.B. an den Rändern der Geschossdecken, Linienlasten zur Berücksichtigung von Fassadenlasten platziert werden.

Für manuell oder außerhalb von M130.de ermittelte Windlasten stehen ebenfalls die Punkt- oder Linienlasten zur Berücksichtigung dieser horizontalen Einwirkungen bereit.

## **Nachweisführung**

Für das Aussteifungssystem werden zwei Nachweise erforderlich. Zuerst gilt es die Annahme zu prüfen, ob Bauteile aufreißen und somit im Zustand II zu berücksichtigen sind. Diese Annahme wird mithilfe des Zugspannungsnachweises abgesichert. Eine genauere Übersicht über die Nachweise und ihre Hintergründe ist [2] zu entnehmen.

Die Nachweisführung wird über das Register "Auswirkungen" erreicht. Hier sind die beiden Nachweise über jeweils eigene Schaltflächen aufgeführt. Über den oberen Teil der Schaltfläche wird die intuitive grafische Darstellung der Nachweise geöffnet. Alternativ können über den unteren Teil der Schaltfläche auch positionsorientierte Ausgaben in tabellarischem Format betrachtet und für die Dokumentation eingesetzt werden.

#### **Nachweis der Zugspannungen**

Im Rahmen der Modellierung ist eine möglichst realistische Beschreibung des Tragwerks anzustreben. Ob sich ein Bauteil durch Reißen im Zustand II befindet, hat einen deutlichen Einfluss auf die Steifigkeit des Bauteils.

Im ersten Schritt sollten die Stahlbeton-Wände als ungerissen angenommen werden. Gemäß DIN EN 199211, Anhang H, wird in diesem Fall die Steifigkeit auf 80 % reduziert. Über den Nachweis der Zugspannungen ist diese Annahme zu bestätigen. In Bild 11a ist zu erkennen, dass für das Beispielprojekt bei neuen Wänden die Annahme "ungerissen" nicht korrekt war.

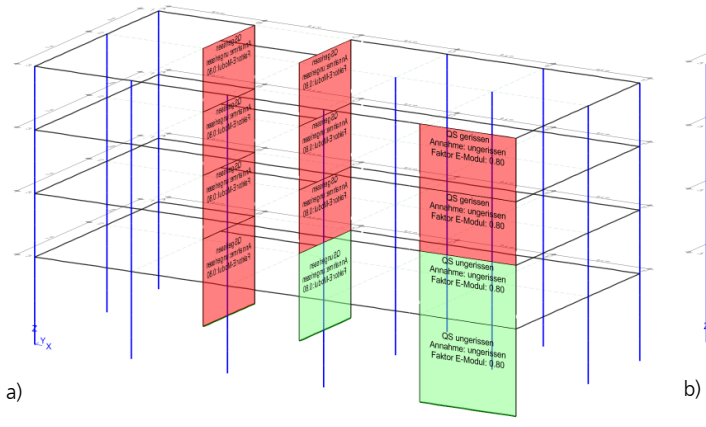

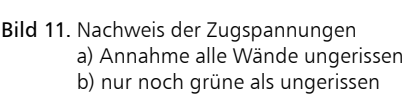

| Belastung<br>Gruppierung |                        | Generierung<br>Geometrie |  |  |  |
|--------------------------|------------------------|--------------------------|--|--|--|
|                          |                        |                          |  |  |  |
| Aussteifungsbauteil      | Abminderung E-/G-Modul |                          |  |  |  |
| Q Querschnitt gerissen   |                        | 0.4                      |  |  |  |
| Querschnitt ungerissen   |                        | n s                      |  |  |  |
| manuell                  |                        |                          |  |  |  |

Bild 12. Annahme "gerissen" oder "ungerissen"

**Aussteifungswände** als Aussteifungsbauteil definierte Wände

Im folgenden Schritt sind nun alle als rot markierten Wände zu "gerissen" umzudefinieren. Somit werden die Steifigkeiten aufgrund der Rissbildung auf 40 % reduziert. Im nächsten Durchlauf (siehe Bild 11b) tauchen keine rot markierten Wände mehr auf. Somit gilt die Annahme als bestätigt. Im **Ew Gk Qk.N Qk.S** Rahmen der Dokumentation ist dieser Nachweis für die ungerissenen Wände mit aufzunehmen.

| Wände, ungerissen |                 | $\sim$ $\sim$ $\sim$<br>Annahme, dass Querschnitt im GZT ungerissen ist |                               |                                   |      |         |  |  |
|-------------------|-----------------|-------------------------------------------------------------------------|-------------------------------|-----------------------------------|------|---------|--|--|
|                   | <b>Position</b> | Lkn                                                                     | $\sigma_{1,cd}$<br>$[N/mm^2]$ | $f_{ctm}$<br>[N/mm <sup>2</sup> ] | [%]  | Annahme |  |  |
|                   | 10GW-3          |                                                                         | 2.255                         | 2.900                             | 77.7 | OK      |  |  |
|                   | EGW-2           |                                                                         | 2.199                         | 2.900                             | 75.8 | OK      |  |  |
|                   | EGW-3           |                                                                         | 0.753                         | 2.900                             | 26.0 | OK      |  |  |

Bild 13. Dokumentation des Nachweises der Zugspannungen

#### **Nachweis der Labilität**

Ziel der Labilitätsuntersuchung ist nachzuweisen, dass aufgrund ausreichender Steifigkeiten die Horizontallastverteilung nach Theorie I. Ordnung durchgeführt werden darf. Es ist zu überprüfen, ob die Zuwächse nach Theorie II. Ordnung unkritisch sind. In DIN EN 199211 wird hierfür folgendes Kriterium angegeben: Die Auswirkungen nach Theorie II. Ordnung dürfen vernachlässigt werden, wenn sie weniger als 10 % der entsprechenden Auswirkungen nach Theorie I. Ordnung betragen.

Im Grundmodul "M130.de" werden als bemessungsmaßgebende Auswirkungen die Momente am Wand und Stützenfuß betrachtet. Es erfolgt ein Vergleich der Einspannmomente nach Theorie I. Ordnung und der Einspannmomente nach Theorie II. Ordnung. Ist der Zuwachs kleiner als 10 %, wird der Nachweis als erfüllt betrachtet.

Auch hier gilt es eine Darstellung zu erreichen, in der alle aussteifenden Bauteile in grüner Farbe dargestellt werden.

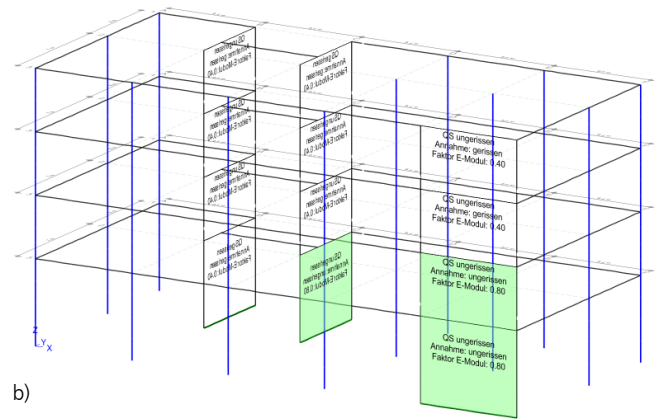

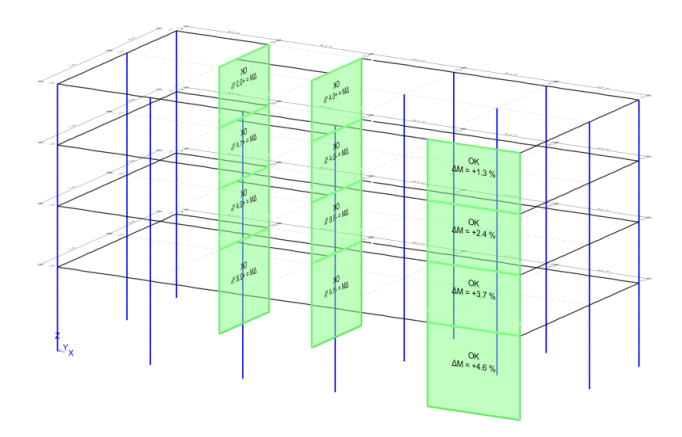

Bild 14.Nachweis der Labilität

Großer Vorteil bei der Anwendung des MicroFe-Grundmoduls "M130.de" ist, im Vergleich zu vereinfachten Verfahren mit der Kennziffer "Labilitätszahl", die bauteilbezogene Ergebnisdarstellung. Wird z.B. an einem oder wenigen Bauteilen erkennbar, dass der Zuwachs größer als 10 % beträgt, können gezielte Maßnahmen zur Ertüchtigung ergriffen werden.

# **Aufbereitung der Ergebnisse**

Ziel der Berechnungen mit dem Grundmodul "M130.de" ist neben der Nachweisführung die Verteilung der Horizontallasten auf die aussteifenden Bauteile. Die Spannungen an den Wandköpfen und Wandfüßen werden als resultierende Kräfte und Momente zusammengefasst dargestellt.

In der grafischen Ausgabe (Bild 15) wird dabei zwischen Scheiben- und Plattenbeanspruchungen unterschieden, wobei jeweils drei Schnittgrößen zusammengefasst dargestellt werden. Die Ausgabe Scheibenbeanspruchung beinhaltet dabei die Normalkraft, die Querkraft und das Moment in Scheibenrichtung.

Die Ergebnisse zu den einzelnen aussteifenden Wandscheiben können grafisch oder positionsorientiert (Bild 16) dokumentiert werden. Sie dienen als Grundlage für die bauteilbezogene Nachweisführung.

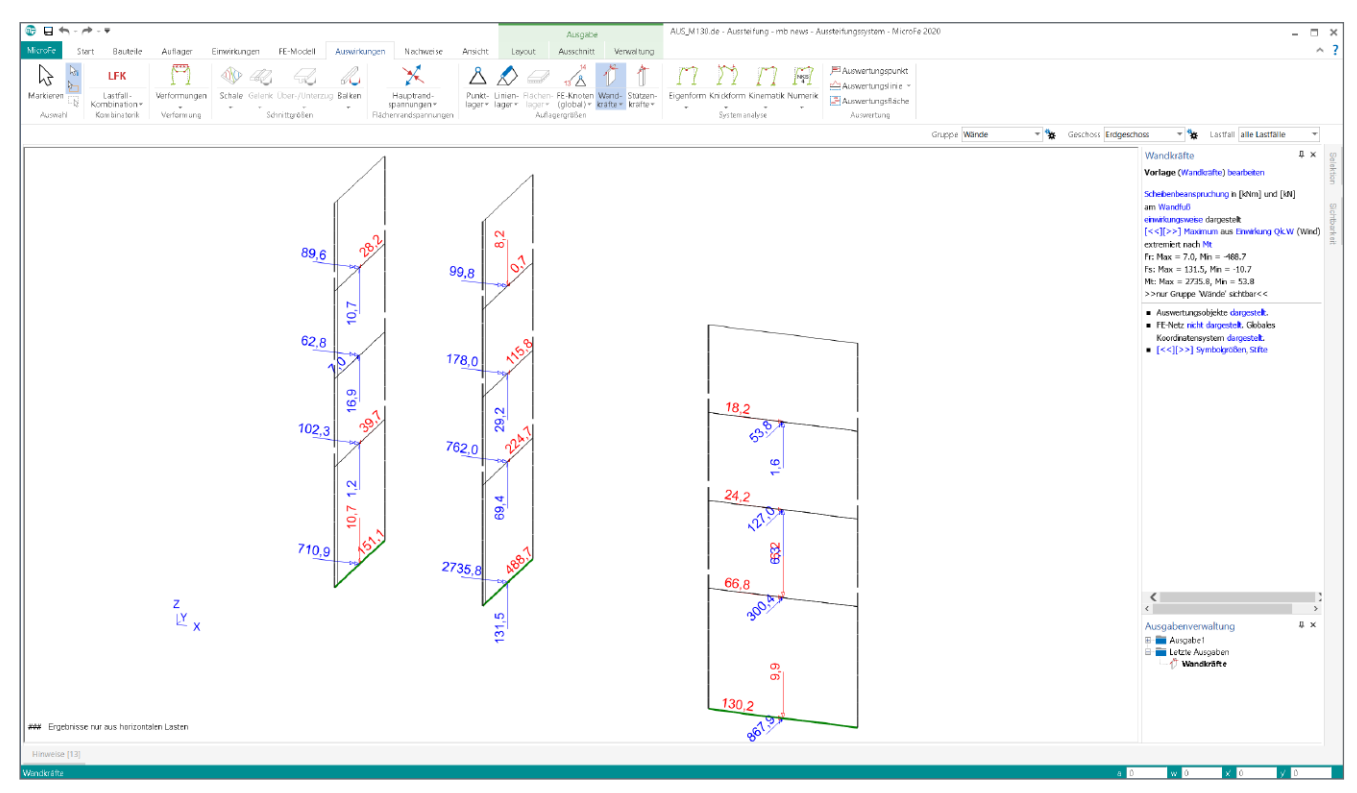

Bild 15.Grafische Ausgabe der Wandkopf oder -fußkräfte

#### **Fazit**

Mit dem MicroFe-Grundmodul "M130.de" steht ein leistungsfähiges und einzigartiges Werkzeug bereit, mit dem die Aufgabe "Gebäudeaussteifung" besonders schnell und darüber hinaus klar gegliedert bearbeitet werden kann. Auch wenn sich das Modul "M130.de" hervorragend in die mb WorkSuite eingliedert, ist es alleine ausreichend, um die in diesem Text aufgeführten Bearbeitungsschritte auszuführen.

Falls gewünscht können noch weitere Module der mb WorkSuite kombiniert eingesetzt werden. Näheres kann [1] entnommen werden.

Dipl.-Ing. (FH) Markus Öhlenschläger mb AEC Software GmbH mb-news@mbaec.de

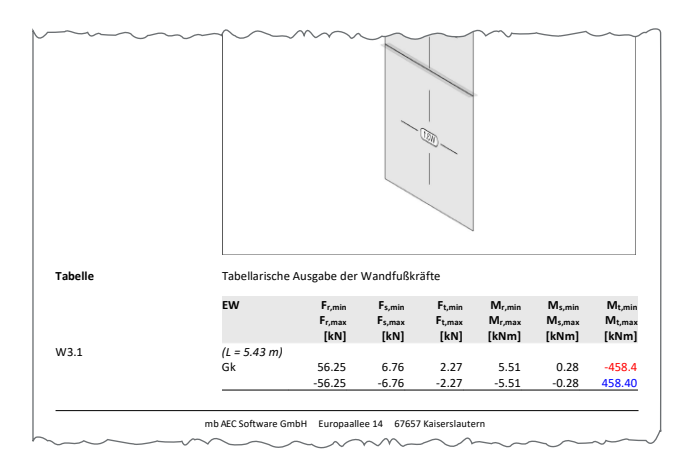

Bild 16. Positionorientierte Ausgabe der Wandkopf oder -fußkräfte

### **Quellen**

- [1] Öhlenschläger, M.: FE-Berechnungen in der mb WorkSuite, mb-news 1-2020
- [2] Öhlenschläger, M.: Konstruktionslinien und Arbeitsvorbereitung, mb-news 2-2018
- [3] Heuß, S.: Aussteifung unregelmäßiger Systeme, mb-news 6-2019

# **Preise und Angebote**

M130.de MicroFe 3D Aussteifung – Massivbau-Aussteifungssysteme Leistungsbeschreibung siehe nebenstehenden Fachartikel

**1.990,– EUR**

Es gelten unsere Allgemeinen Geschäftsbedingungen. Änderungen und Irrtümer vorbehalten. Alle Preise zzgl. Versandkosten und MwSt. – Hardlock für Einzelplatzlizenz je Arbeitsplatz erforderlich (95,- EUR). Folgelizenz-/Netzwerkbedingungen auf Anfrage. – Stand: März 2020 Unterstütztes Betriebssystem: Windows 10 (64)